# Synology®

# **Synology DiskStation DS716+II**

**快速安裝指南**

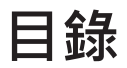

### **第 1 [章:事前須知](#page-2-0)**

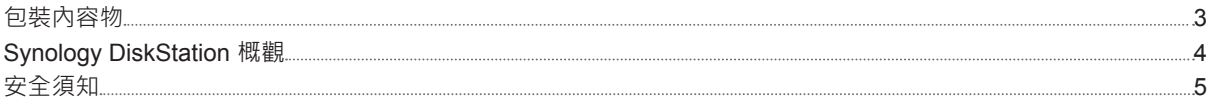

### **第 2 [章:硬體安裝](#page-5-0)**

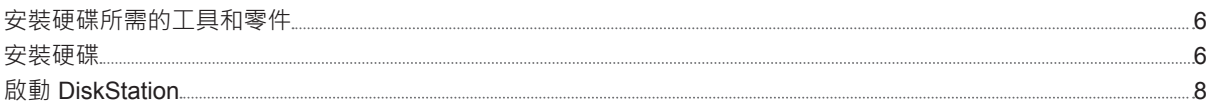

### **第 3 章:為 [DiskStation](#page-9-0) 安裝 DSM**

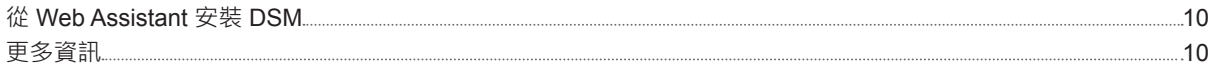

### **附錄 A[:產品規格](#page-10-0)**

**附錄 B[:燈號指示表](#page-11-0)**

Synology\_QIG\_DS716+II\_20160307

<span id="page-2-0"></span>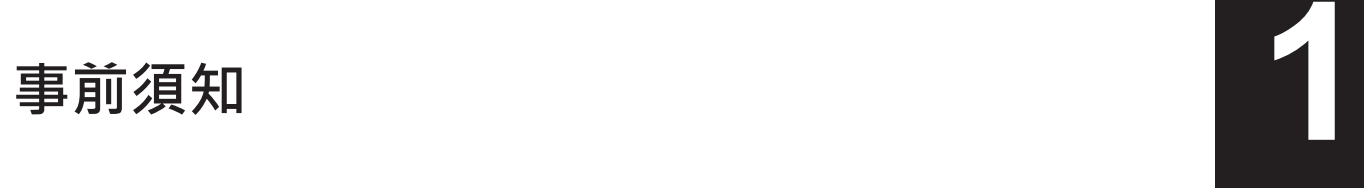

感謝您購買此 Synology 產品!在開始設定全新的 DiskStation 前,請檢查包裝內容來確認是否已收到下列項目。 另外,請確認您已仔細閱讀安全須知,以避免傷及自身或毀損 DiskStation。

**注意:**以下所有圖示僅供說明之用,實際產品可能略有差異。

## **包裝內容物**

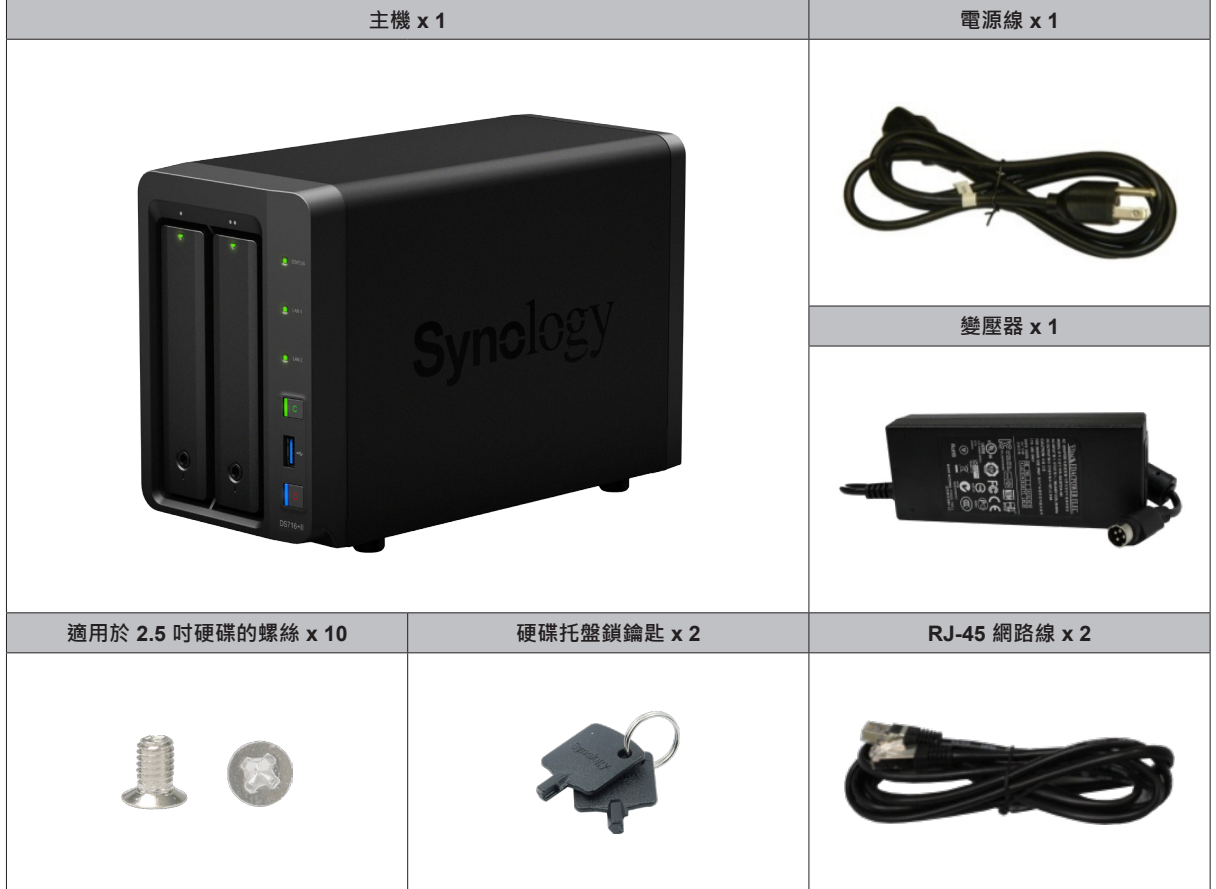

## <span id="page-3-0"></span>**Synology DiskStation 概觀**

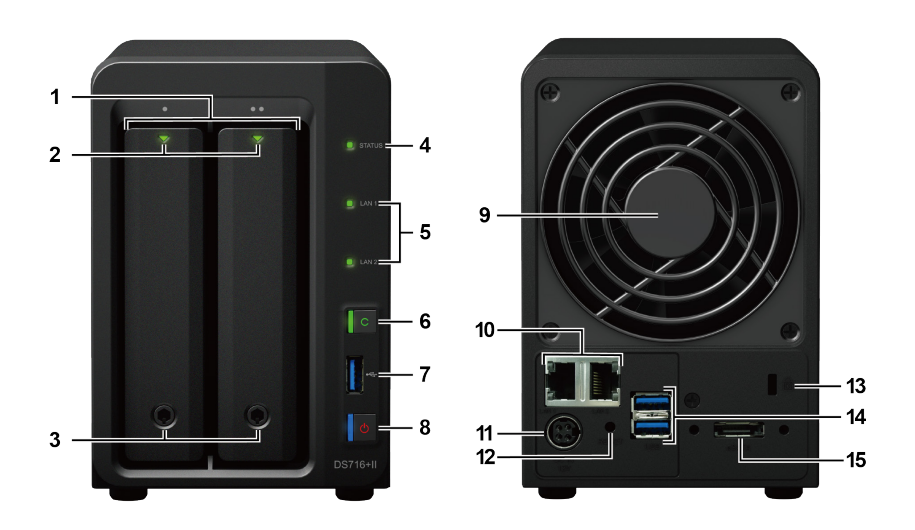

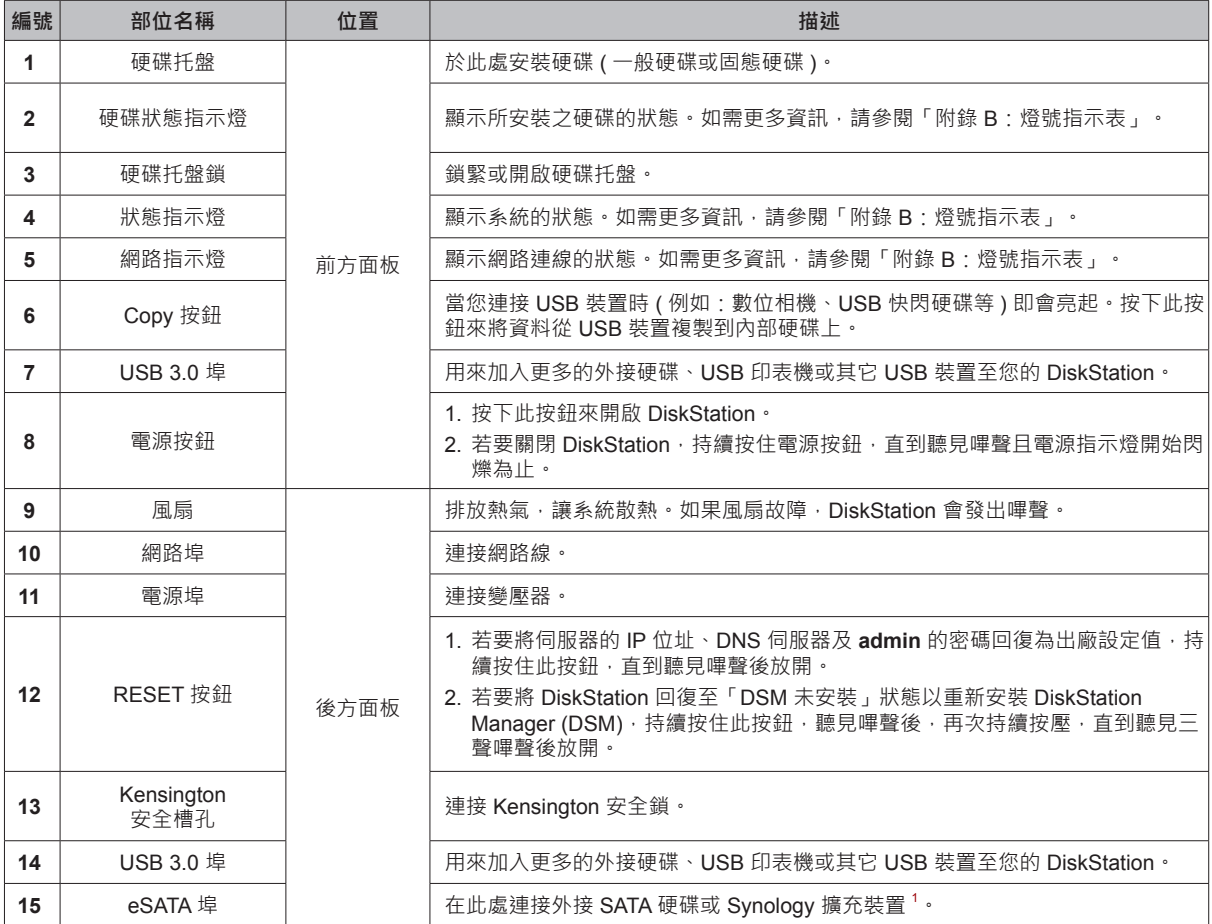

<sup>1</sup>如需更多 DiskStation 支援之 Synology 擴充裝置的相關資訊,請參訪 [www.synology.com](http://www.synology.com ) 。

## <span id="page-4-0"></span>**安全須知**

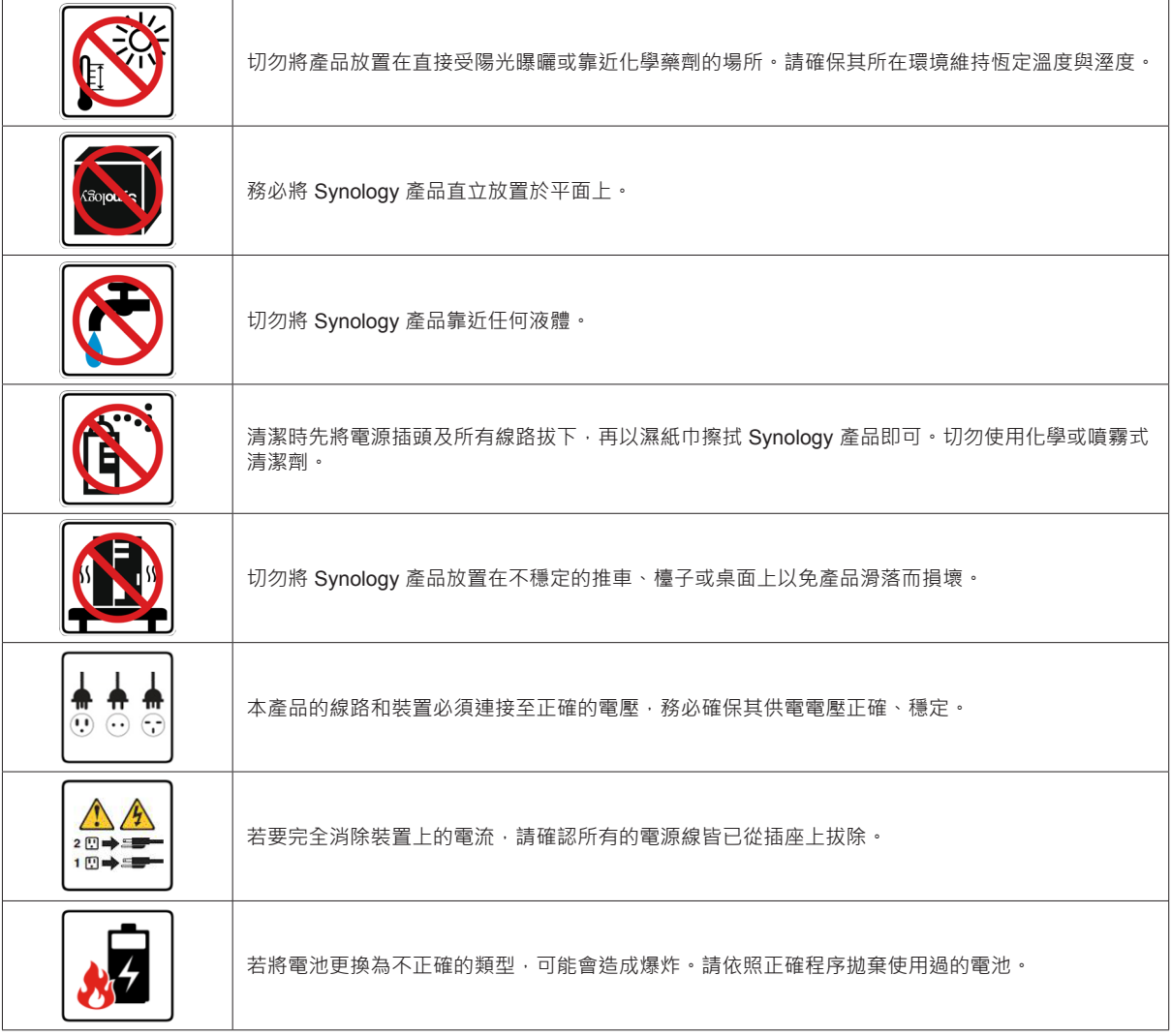

<span id="page-5-0"></span>

## **安裝硬碟所需的工具和零件**

• 一支螺絲起子 ( 僅用於 2.5 吋硬碟 )

• 至少一顆 3.5 吋或 2.5 吋 SATA 硬碟 ( 請參訪 **[www.synology.com](http://www.synology.com)** 網站取得相容的硬碟清單。)

**警告:**如果您安裝的硬碟有資料,系統會格式化硬碟並清除所有資料。請在安裝前先為重要資料進行備份。

## **安裝硬碟**

**1** 按下硬碟托盤的下半部以彈出把手。

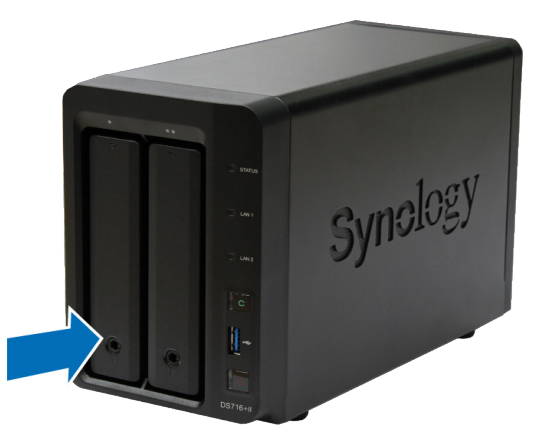

**2** 依照下圖指示的方向拉開硬碟托盤把手,然後取出硬碟托盤。

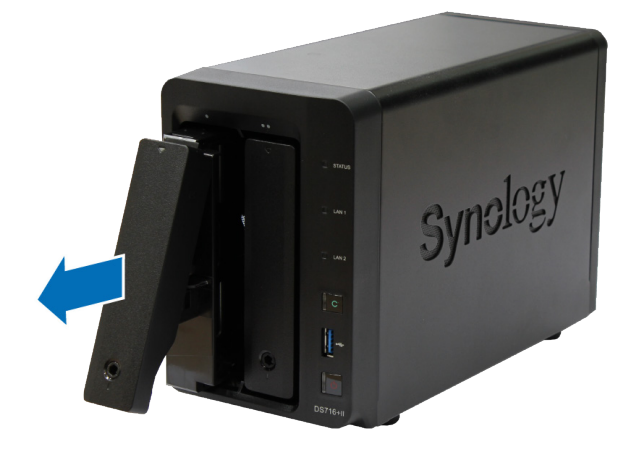

**3** 將硬碟放入硬碟托盤中。

• **針對 3.5 吋硬碟:**拆除硬碟托盤兩側用來栓緊硬碟的面板。將硬碟放入硬碟托盤中,再把面板插回原位來固定 硬碟。

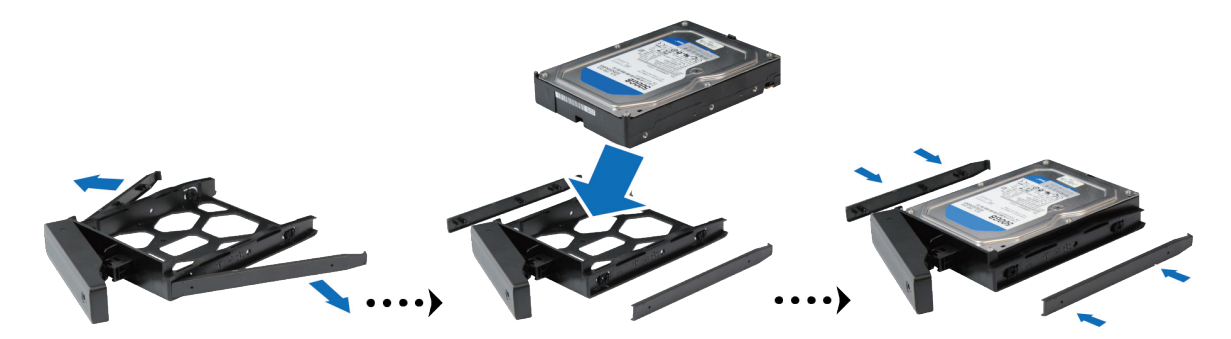

• **針對 2.5 吋硬碟:**拆除硬碟托盤兩側用來栓緊硬碟的面板並將其收妥。將硬碟放入硬碟托盤的藍色區域 ( 如下 所示)。將托盤翻面,然後鎖緊螺絲以固定硬碟。

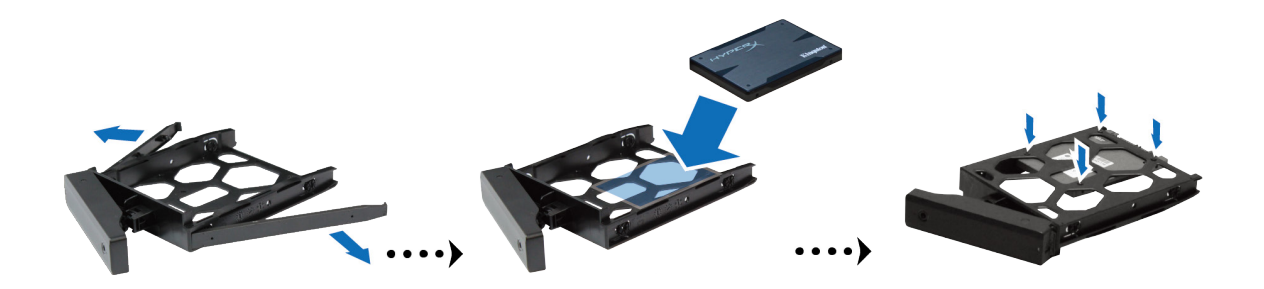

**4** 將裝好的硬碟托盤放入空的硬碟插槽。

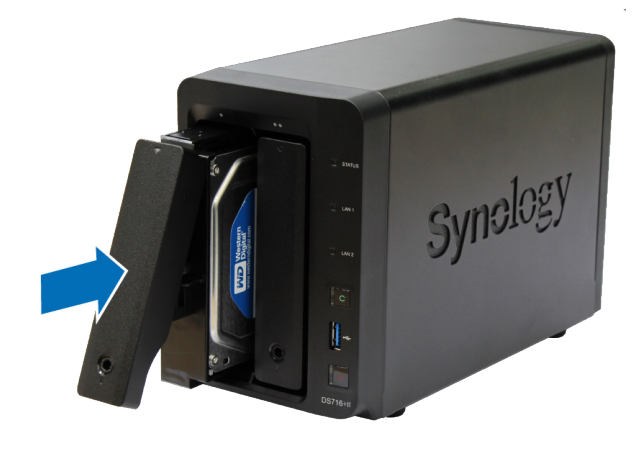

**注意:**請確定已將托盤完全推入。否則,硬碟可能無法正確運作。

**5** 按下把手,使其與前面板齊平,藉此固定硬碟托盤。

<span id="page-7-0"></span>6 將硬碟托盤鑰匙插入硬碟托盤鎖,以順時鐘方向旋轉鑰匙 (至「I」位置 ) 來鎖住硬碟托盤把手, 然後取下鑰匙。

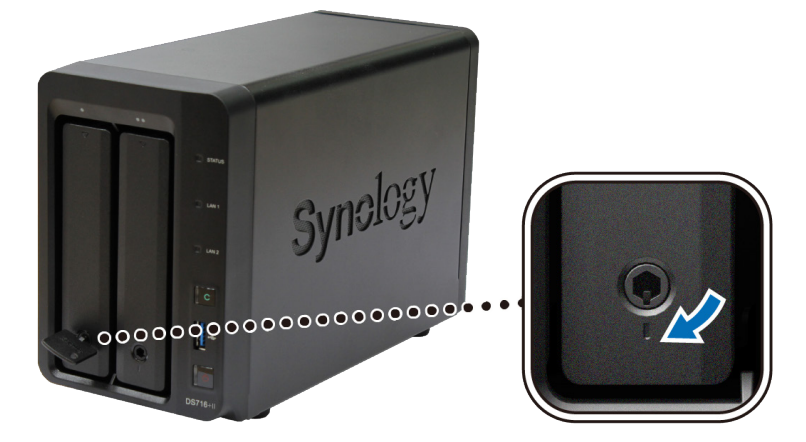

- **7** 重複上述步驟來安裝您準備的其他硬碟。
- **8** 硬碟的編號方式如下。

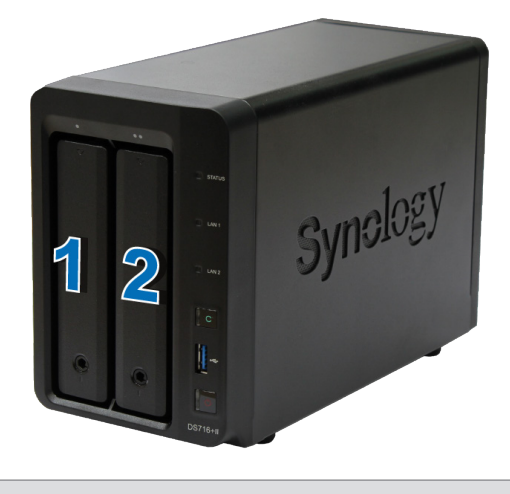

**注意:若您想要設定 RAID 設置,建議您使用容量大小相同的硬碟,以充分使用硬碟空間。**

## **啟動 DiskStation**

**1** 使用網路線來將 DiskStation 接上交換器 / 路由器 / 集線器。

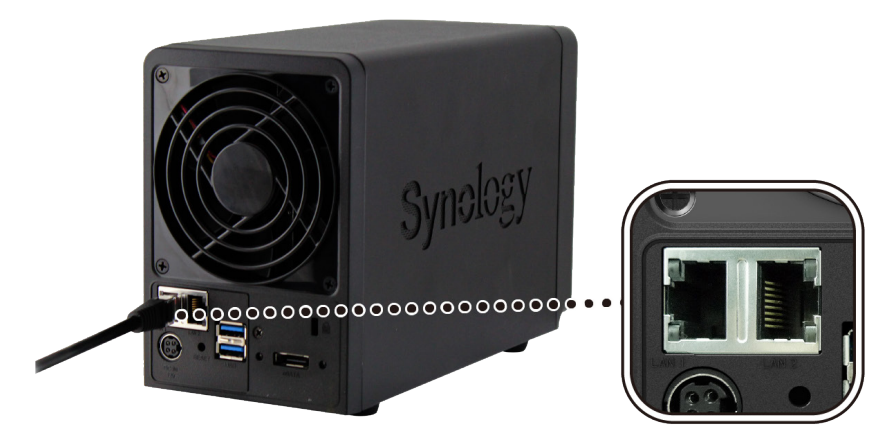

2 將變壓器接上 DiskStation 的電源埠。將電源線的一端接上變壓器,另一端接上電源插座。

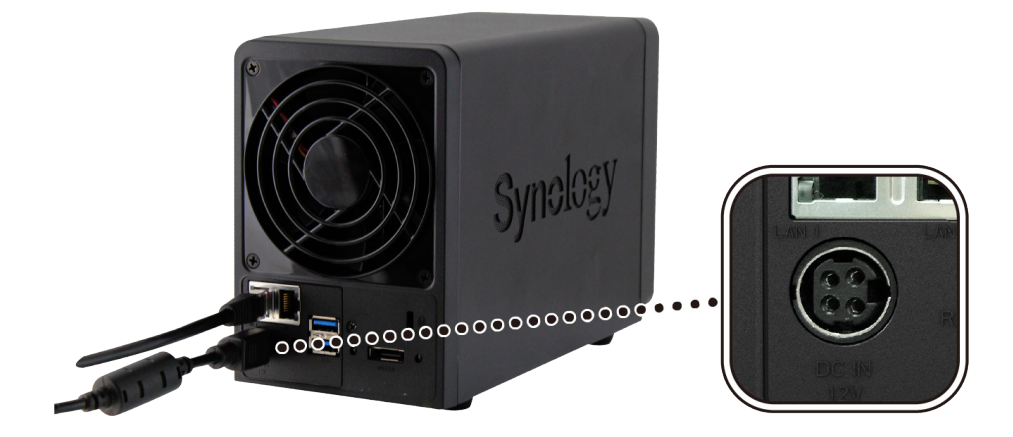

**3** 按一下電源按鈕。

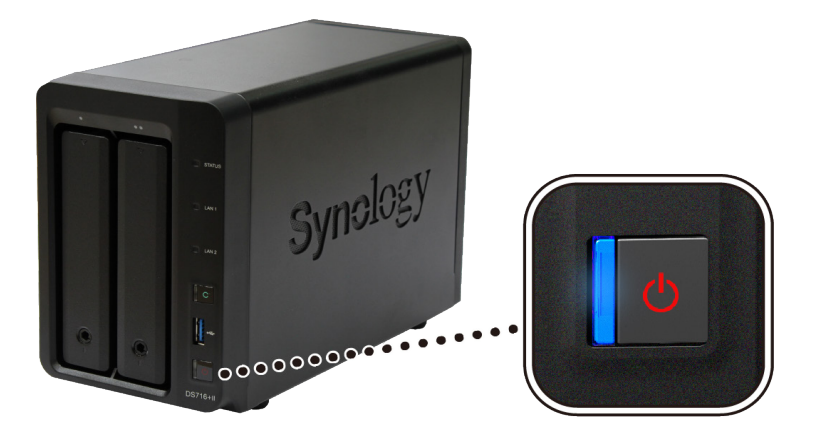

恭喜您!您的 DiskStation 已經上線,網路上的電腦也可以偵測到它。

## <span id="page-9-0"></span>**<sup>為</sup> DiskStation 安裝 DSM 3**

硬體安裝完成之後,請安裝為 Synology NAS 量身打造的作業系統 DiskStation Manager (DSM)。

## **從 Web Assistant 安裝 DSM**

您的 DiskStation 已内建一款稱為 Web Assistant 的工具, 能協助您自網際網路下載最新版的 DSM 作業系統, 並 在 DiskStation 上進行安裝。請參照下列步驟來使用 Web Assistant。

- **1** 將 DiskStation 開機。
- 2 使用一台與 DiskStation 同一網路內的電腦,開啟網頁瀏覽器。
- **3** 在瀏覽器位址欄位輸入下列任一項:
	- **a [find.synology.com](http://find.synology.com)**
	- **b [diskstation:5000](http://diskstation:5000)**
- 4 Web Assistant 將會在您的網頁瀏覽器上啟動,並在區域網路中搜尋到您的 DiskStation, 其狀態應為 **DSM 未安裝**。

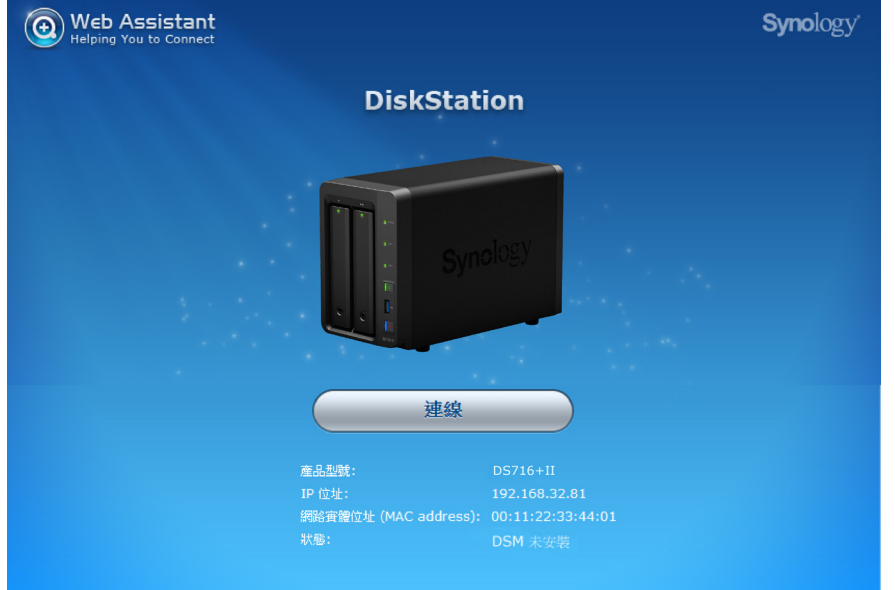

**5** 按一下**連線**來開始安裝並依照螢幕上的指示來完成設定流程。

### **注意:**

- 1. 使用 Web Assistant 安裝 DSM 時, DiskStation 必須連上網際網路。
- 2. 建議使用的瀏覽器:Chrome、Firefox。
- 3. DiskStation 及電腦必須在同一個區域網路內。

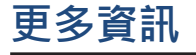

恭喜您!您的 DiskStation 已經設定完成。如需更多 DiskStation 的相關資訊或線上資源,請參訪 **www.synology.com** 網站。

<span id="page-10-0"></span>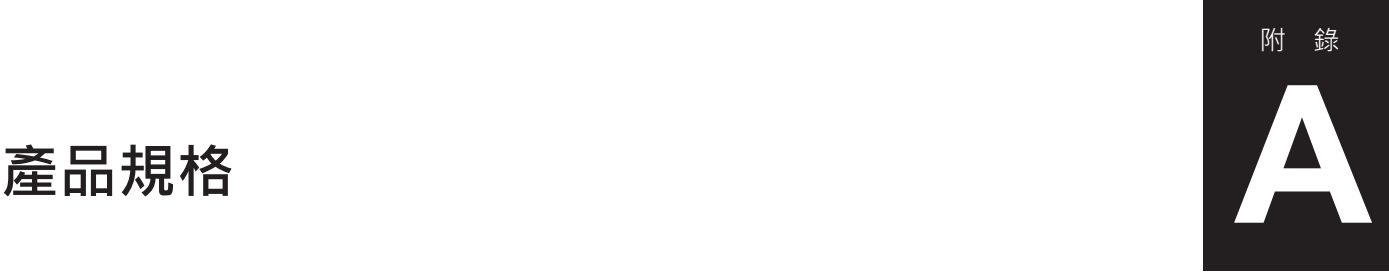

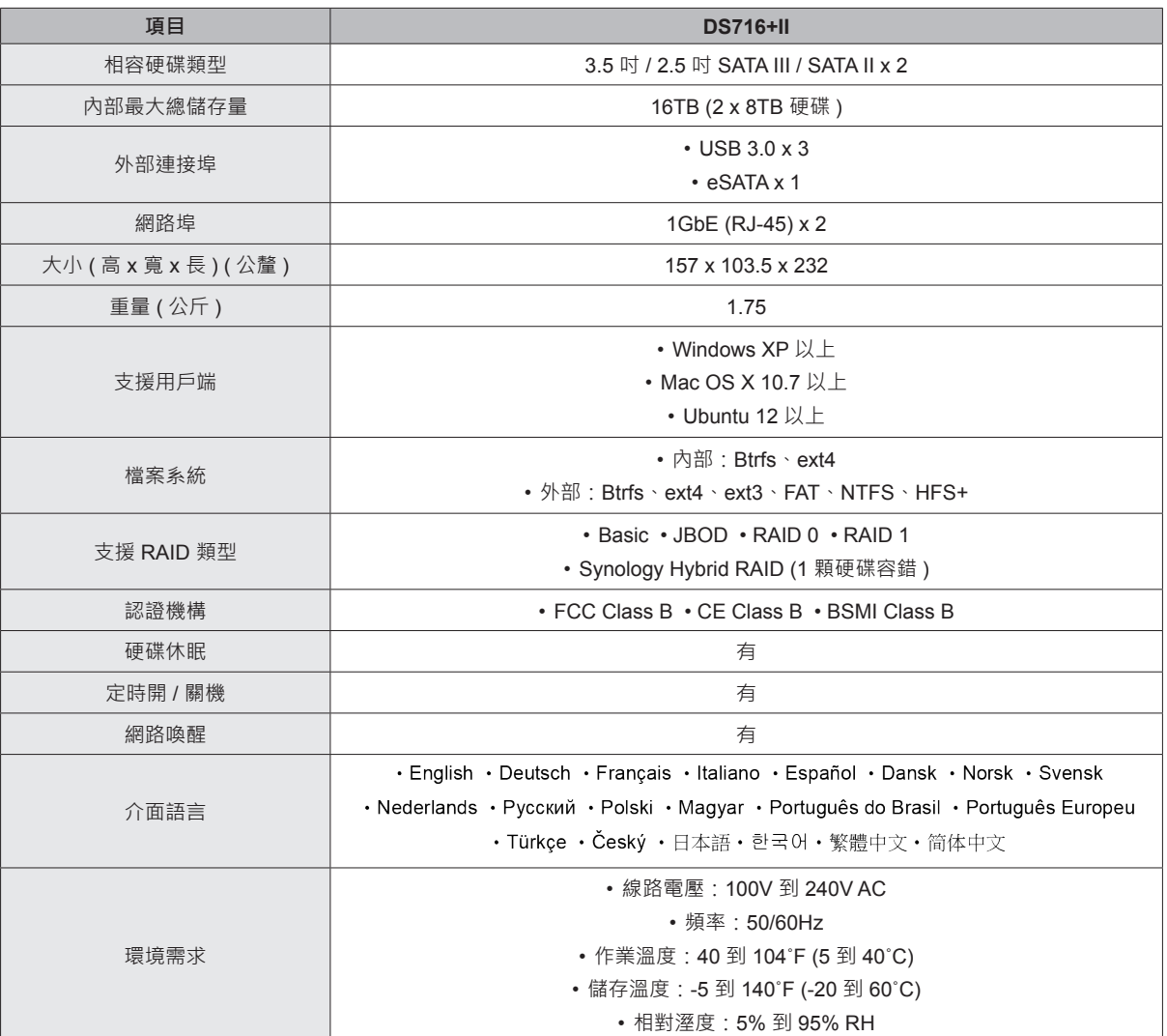

**注意:**產品規格如有變更恕不另行通知,所有資訊以官方網站公告為準:**[www.synology.com](http://www.synology.com)** 。

<span id="page-11-1"></span><span id="page-11-0"></span>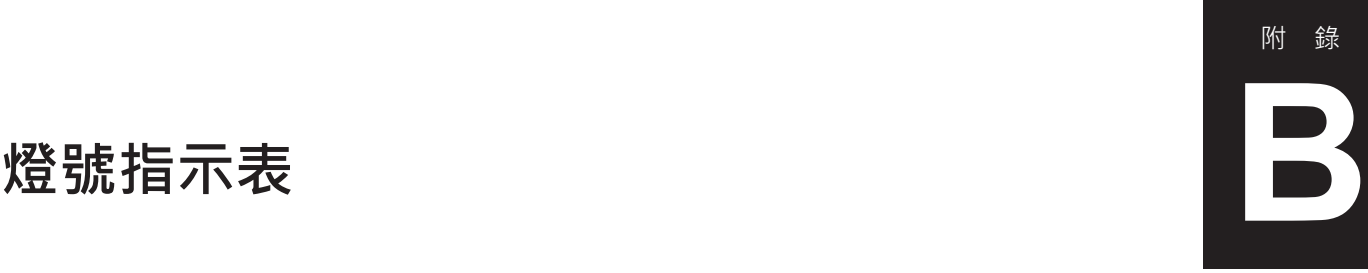

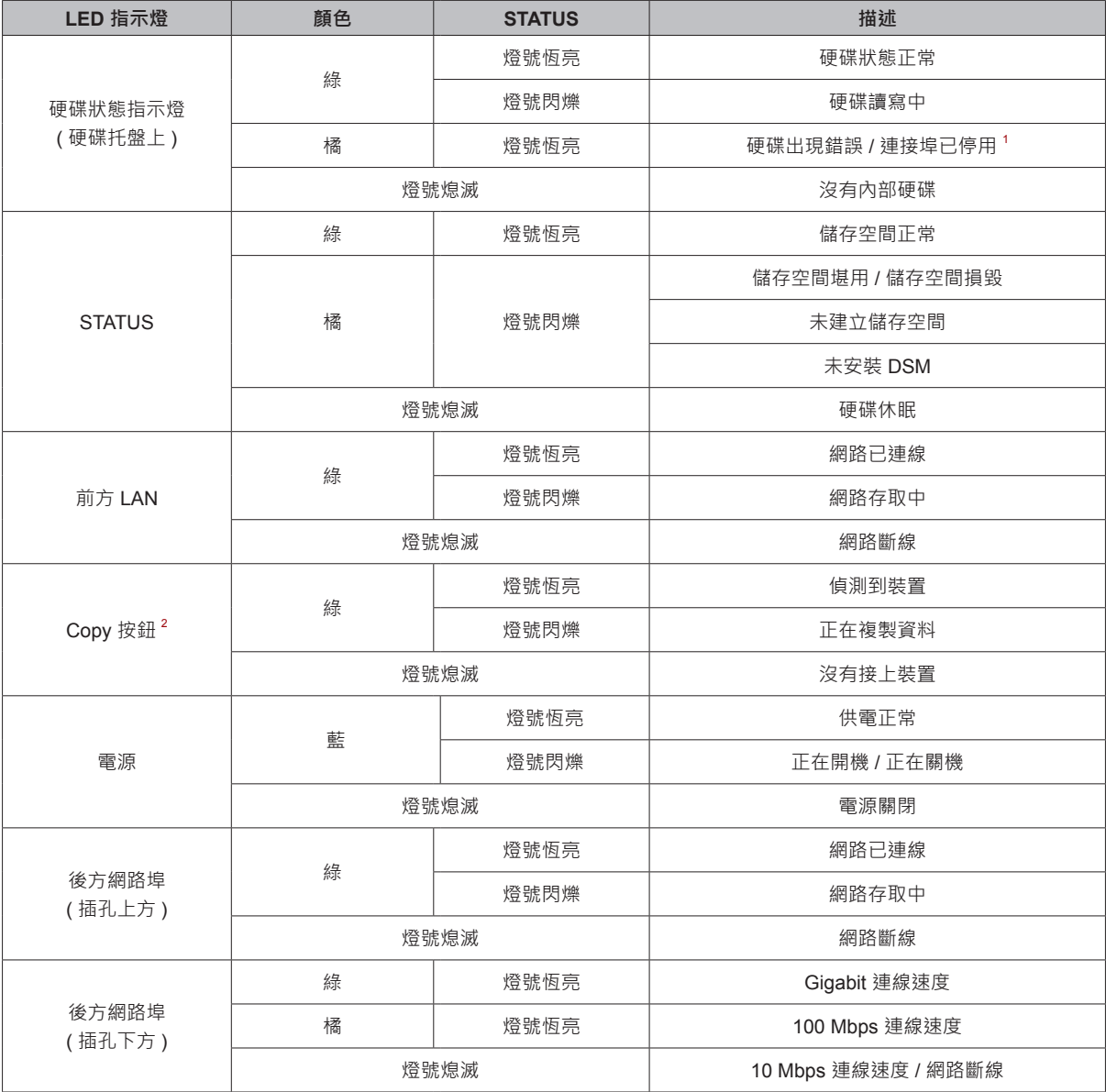

**注意:**產品規格如有變更恕不另行通知,所有資訊以官方網站公告為準:**www.synology.com** 。

<sup>1</sup> 請嘗試重新啟動 DiskStation 或重新插入硬碟 · 然後執行 HDD / SSD 製造商提供的診斷工具來確認硬碟的健康狀態 · 若您可以登入 DSM · 請執行內建的 S.M.A.R.T. 檢測功能來掃描硬碟。如果仍無法解決問題‧請聯絡 Synology 技術支援以取得協助。

 $^2$  Copy 按鈕的 LED 燈號只有在 USBCopy 啟動時才會運作。若要啟動 USBCopy,請前往 DSM > 控制台 > 外接裝置 > USBCopy/SDCopy。

### **SYNOLOGY, INC.**  使用者授權合約

重要––請仔細閱讀:此使用者授權合約 (以下稱「EULA」) 是您 (個人或團體單位) 和 SYNOLOGY, INC. (以下稱「SYNOLOGY」) 之間就安裝於您所購買的 Synology 產品 (以下稱「產品」) 內,或是您自 **[WWW.SYNOLOGY.COM](http://www.synology.com/)** 網站或其他 Synology 提 供給您的途逕合法下載的軟體 (以下稱「軟體」),具有法律效力的合約。

當您使用內含有軟體的產品時、或安裝軟體於產品或與產品相連接之設備上時,即代表您同意接受此 EULA 的條款與條件的約 束。如果您不同意此 EULA 的條款,請勿使用內含有軟體的產品,也不要自 **[WWW.SYNOLOGY.COM](http://www.synology.com/)** 網站或其他 Synology 提 供的途逕下載軟體,請您務必將產品退回給您向其購買產品的經銷商,並根據經銷商之退貨規定退款。

第 **1** 節有限軟體授權。依照此 EULA 之條款與條件, Synology 授與您有限、非獨佔、不可轉讓之個人授權,僅得 於產品或與產品連接的設備上安裝、執行以及使用一份軟體; 但僅限於與產品的授權使用有關為限。

第 **2** 節文件。與「軟體」一起提供之任何文件,您可以 製作和使用合理之份數;假設,這類份數將僅供內部營業之 用,而且不會重新出版或重新散佈 (印刷品或電子形式) 給任 何協力廠商或其他第三人。

第 **3** 節備份。您可以製作合理之軟體拷貝份數,以供備份 與歸檔之用。

第 **4** 節更新。Synology 提供給您或在 Synology 網 站 **[www.synology.com](http://www.synology.com/)** (以下稱「網站」) 或其他 Synology 所提供的管道上所提供,用以更新或補充原始軟體之任何軟 體,均受此 EULA 所規範,除非這類更新或補充程式隨附個 別之授權條款,此時則受該個別條款所規範。

第 **5** 節授權限制。第 1、2 及 3 節中所述的授權只適用 於您訂購並已付款的產品或軟體範圍,而且該等規定業已說明 了您對「軟體」有關之全部權限。Synology 保留未在此 EULA 中明確授與您的所有權限。於上敘述不受限制之前提下,您不 得授權或允許任何協力廠商或其他第三人:(a) 將軟體用於與 產品無關之用途;(b) 授權、散佈、出租、租用、借用、轉讓、 移轉或處份本軟體;(c) 進行還原工程、解編,或嘗試獲得來 源碼或與本軟體相關的任何營業祕密,除非 (且只限於) 相關 法律明確允許這類活動範圍,則不受此限制;(d) 改編、修改、 更動、翻譯或製作本軟體之任何衍生產品;(e) 移除、更動或 遮掩本產品上的任何版權聲明或其他所有權聲明; 或 (f) 規避 或試圖規避任何 Synology 用以控制存取本產品或軟體元 件、特色或功能的方法。受本節的限制下,您以 Synology 產 品為主機提供給第三人為商業目的之服務,並不受限制。

第 **6** 節開放原始碼。 本軟體可能包含依 GNU General Public License 授權條款授權給 Synology 元件 (以下稱 「 GPL 元件」 ) ,目前可在以下網址取得 **http://www.gnu.org/licenses/gpl.html**。對於因使用 GPL 元件所需而與此 EULA 發生之衝突,GPL 之條款僅可控管與 GPL 元件相關之範圍,在此種情形下,對於使用這類元件, 您同意受 GPL 規範。

第 **7** 節 稽核。Synology 將有權稽核您是否遵守此 EULA 所載之條款。您同意授權 Synology 得為稽核目的檢查您的相 關設施、裝備、書籍、記錄以及文件等。您亦同意適當配合 Synology 以加速進行任何這類稽核。

第 **8** 節所有權。本軟體是 Synology 與其授權者之重要 財產,且受著作權法、其他智慧財產權法及條約之保護。 Synology 或其授權者擁有本軟體之所有權利與利益,包括但 不限於著作權以及其他智慧財產權。

第 **9** 節有限擔保。Synology 針對本軟體提供有限的擔 保,亦即於您所在當地法令所要求期間內 (以下稱「擔保期」), 本軟體符合所有 Synology 於印製書面上 (若有的話) 或另在 網站上所公布之各項規格。若您在擔保期內以書面通知 Synology 任何有關軟體有其未符合之處,Synology 將以商業 上合理的努力, 以 Synology 單方的決定, 改正軟體中之任何 未符合之處,或替換與前述擔保內容不符之軟體。若因以下任 何情況而導致發生任何未符合之情況,則不適用於上述擔保:

(w) 未依此 EULA 規定之使用、重製、散佈或揭露行為;(x) 非 由 Synology 進行之軟體訂作、修改、或其他改寫動作;(y) 將 本軟體與非由 Synology 提供之任何產品、服務或其他事項搭 配使用;或 (z) 您違反此 EULA 之規範。

第 **10** 節支援。在第 9 節所規定的期間內,Synology 將 在提供您技術支援服務。擔保期因過期而終止之後,請透過書 面申請,Synology 將提供軟體之技術支援。

第 **11** 節擔保免責聲明。 除以上之明確約定之外, SYNOLOGY 與其供應者係以軟體的「現況」暨「連同其本身 具有之一切瑕疵」提供軟體。SYNOLOGY 與其供應者特此聲 明其並未提供與軟體相關之任何其他明示、默示或法定之擔 保,包括 (但不限於) 任何適售性、適合某特定用途、資格以 及不侵害他人權益之默示擔保責任。除此外,SYNOLOGY 不 擔保本軟體能免於程式錯誤、病毒以及其他瑕疵。

第 **12** 節特定損害免責聲明。在任何情形下,SYNOLOGY 或其授權者對任何附隨性、間接性、特殊性、懲罰性、衍生性 或類似之任何損害或責任,無論是 (包括但不限於資料、資訊、 營收、利潤或業務的遺失或損失) 因使用或無法使用軟體, 或 因本 EULA 或軟體有關而導致發生或相關,也無論是基於合 約關係、侵權行為 (包括過失)、無過失責任或其他法理,概不 負擔任何責任,即使 SYNOLOGY 已事先被告知發生此類損 害的可能性,亦同。

第 **13** 節賠償責任限制。SYNOLOGY 與其供應者對於因 使用或無法使用軟體,或根據或因本 EULA 或軟體所應承擔 之責任,無論您所遭受之損失金額多寡,亦無論根據合約、侵 權行為 (包括過失)、無過失責任或其他法理,以您實際所付之 產品金額為限。前述之擔保免責聲明、特定損害免責聲明以及 賠償責任限制,適用於相關法律所允許之最大範圍。在某些州 / 管轄權地區並不允許排除默示擔保, 或是排除或限制特定之 損害。對於那些適用於此 EULA 的法律範圍,上述的排除與 限制條款可能不適用於您。

第 **14** 節出口限制。您知悉本軟體受美國出口法規限制。 您同意遵守本軟體適用之所有相關法律與法規,包括 (但不限 於 ) 「美國出口管理條例」 (U.S. Export Administration Regulations)。

第 **15** 節終止。若您不遵守本合約的條款與條件,在不影 響其他權利的情況下,Synology 得終止此 EULA。在此種情 況下,您必須停止使用軟體,並銷毀所有軟體的拷貝與其相關 元件。

第 **16** 節轉讓。您不得將此 EULA 賦予您之任何權利轉 讓或移轉給任何協力廠商或其他第三人,除非已預載有軟體之 產品一併移轉。任何違反前述限制之轉讓或讓渡行為均屬無 效。

第 **17** 節相關法律。除非當地法律明確禁止,也不論衝突 法原則是否有相反的規定,此 EULA 是以中華民國法律為準 據法。

第 **18** 節解決爭議。因本 EULA 所引發或與之相關的任 何紛爭、爭議或求償,將依據中華民國的「仲裁法」之相關程 序規則以及施行細則,以三名仲裁人進行唯一且最終的仲裁解 決之。在此種情況下,仲裁將只限於您與 Synology 之間的爭 議。該仲裁或仲裁之任何部份將不得與其他任何仲裁合併,亦

不得以集體訴訟形式進行。仲裁應在 R.O.C. 台灣之台北以英 文或中文 (雙方均同意即可) 進行。仲裁判斷於雙方當事人為 不可更改且有拘束力的決定,且得於具有管轄權的法院強制執 行之。您瞭解在無仲裁條款約定時,您有權向法院針對任何此 類紛爭、爭議或求償提起訴訟 (包括集體訴訟),而您明確知道 且明示放棄這些解決紛爭的權利,且同意依第十八節的規定以 仲裁方式解決之。本節中所述之任何內容,於發現有實際違反 或威脅違反本合約中有關 Synology 智慧財產權的任何條款 時,均不得視為禁止或限制 Synology 尋求假處分、禁制令或 其他依法或衡平法得請求之相關救濟權利。

第 **19** 節律師費。進行任何仲裁、調解或其他法律訴訟, 或根據此 EULA 強制執行權利或賠償,勝訴方有權求償 (除了 其有權請求之任何其他禁制令外) 所支出之費用與合理之律師 費。

第 **20** 節中止。 若管轄之法院裁定此 EULA 之任何條款 無效、非法或無法執行,本 EULA 之其餘條款仍將具有完全 之效力。

第 **21** 節完整合約。 此 EULA 就軟體以及於此討論之相 關議題構成 Synology 與您之間的完整合約,並取代所有先前 與同時期雙方間之協定與合約 (不論是書面或口頭)。除非以書 面經受 EULA 約束之當事人簽署,任何增補、修改或拋棄此 EULA 之任何條款均屬無效。

注意: 如果英文版本與其他任何語言版本的文意有差異或不一致之處, 則以英文版本為準。

### **SYNOLOGY, INC.** 有限產品擔保

此有限擔保 (以下稱「擔保」) 適用於 SYNOLOGY, INC. 與其子公司 (包括 SYNOLOGY AMERICA CORP 與 SYNOLOGY UK LTD. 在內,統稱「SYNOLOGY」) 之產品。當您打開裝有軟體的包裝及 (或) 使用本產品時, 即代表您同意接受此擔保條款之約 束。如果您不同意此擔保條款,請不要使用本產品。請將產品退回給您向其購買產品的經銷商,根據經銷商之退貨規定退款。

第 **1** 節定義。 (a) 「新產品 」,包含:(1)「類別 I 產品 」 代表 Synology 產品型號 RS810+、RS810RP+、RX410、所 有以 XS+、XS 結尾 (RS3413xs+ 除外) 的 13 系列及更新 的 DS、RS NAS 系列產品、所有具備 12 組磁碟槽的 13 系 列及更新的 DX、RX 擴充裝置、E10G15-F1、ECC 記憶體 模組 (4GB / 8GB / 16GB),以及 DDR3 記憶體模組 (4GB)。 (2) 「類別 II 產品 」代表 Synology 產品型號 RS3413xs+、 RS3412xs 、 RS3412RPxs 、 RS3411xs 、 RS3411RPxs 、 RS2211+、RS2211RP+、RS411、RS409RP+、RS409+、 RS409、RS408-RP、RS408、RS407、DS3612xs、DS3611xs、 DS2411+、DS1511+、DS1010+、DS710+、DS509+、DS508、 EDS14、RX1211、RX1211RP、RX4、DX1211、DX510、 DX5、NVR216、VS360HD、VS240HD、DDR2 / DDR3 記憶 體模組 (1GB / 2GB),以及 ECC 記憶體模組 (2GB) 的產 品。(3)「類別 III 產品 」代表符合以下規範之 Synology 產品: 所有非以 XS+、XS 結尾且具備 5 組或更多磁碟槽的 12 系列 及更新的 DS NAS 系列產品、所有非以 XS+、XS 結尾的 12 系列及更新的 RS NAS 系列產品,以及所有具備 4 組或 5 組磁碟槽的 12 系列及更新的 DX、RX 擴充裝置。(4)「類別 IV 產品 」代表由客戶於 2008 年 3 月 1 日後購買之其他 Synology 產品。(5)「類別 V 產品 」代表由客戶於 2008 年 2 月 29 日前購買之其他 Synology 產品。(b)「翻新類產品」 代表所有翻修完成且透過 Synology「線上商店」直接販售之 Synology 產品, 但不包含 Synology 授權販售者或經銷商所 販售之商品。(c)「客戶 」代表向 Synology 或授權販售者或 經銷商之 Synology 購買產品之原始人員或法人。(d)「線上商 店」代表由 Synology 或 Synology 子公司經營的線上商店。 (e)「產品 」代表新產品、翻新類產品,以及由 Synology 加 入產品之任何硬體與任何隨附文件。(f)「軟體 」代表客戶購買 時產品內所隨附、客戶可在網站下載, 或 Synology 預先安裝 於產品上之 Synology 專屬軟體, 亦包括加入產品之任何韌 體、相關媒體、影像、動畫、視訊、音訊、文字以及小程式, 或此軟體之任何更新程式或升級版。(g)「擔保期 」代表開始 期間是由客戶購買之當日起算, (1) 對於類別 I 產品而言, 是 在五年後結束;(2) 對於類別 II 及類別 III 產品而言,是在三 年後結束;(3) 對於類別 IV 產品而言,是在二年後結束;(4) 對 於類別 V 產品而言,是在一年後結束;(5) 對於整新品而言, 是在 90 天後結束,但不包括在線上商店販售時註明為「依現況

出售」或「無擔保期」之產品。(h)「網站 」代表 Synology 網站, 網址為 **[www.synology.com](http://www.synology.com/)**。

### 第 **2** 節有限擔保與賠償

2.1 有限擔保。 根據第 2.6 節, Synology 向客戶擔保每 項產品 (a) 在成品方面無材質瑕疵,而且 (b) 根據 Synology 發佈之產品規格,可在「擔保期」內正常使用。Synology 擔 保產品所提供之軟體 (若有的話),如隨附之使用者授權合約所 載明。針對在「線上商店」以「現況」或「無擔保」情況下銷 售的商品,Synology 不提供任何擔保。

**2.2** 唯一救濟權。倘若客戶於擔保期內以下文所載之方 式,通知任何與第 2.1 節載明之擔保條款不符之處,經確認不 符之責屬 Synology,善後方式將由 Synology 全權決定: (a) 盡力修復產品, 或 (b) 根據第 2.3 節退回完整產品後, 更 換不符之產品或相關之零件。對於任何違反第 2.1 節所載之擔 保,或產品存有任何其他瑕疵或存貨短缺情況,前述載明 Synology 所應付之責任,以及貴客戶所享有之唯一救濟權。 貴客戶應適時協助 Synology 診斷和驗證產品之任何不符之 處。第 2.1 節所載之擔保不包括: (1) 與軟體相關之任何擔 保;(2) 從客戶網站實際安裝或移除之產品;(3) 造訪客戶之網 站;(4) 非在 Synology 或其特約服務提供者當地之一般上班 時間 (除週末與服務提供者之假日外) 內,進行修理或更換瑕 疵零件之必要勞務;(5) 搭配任何協力廠商設備或軟體進行之 任何工作;(6) 由客戶或任何其他協力廠商所安裝硬碟之任何 擔保;或(7)與硬碟相容之任何擔保。

**2.3** 退貨。客戶根據第 2.2 節退回之任何產品,退回之前 均必須由 Synology 指定「商品退貨授權」(RMA) 號碼, 亦 必須依據 Synology 目前之 RMA 流程退貨。客戶得聯絡任何 授權之 Synology 販售者或經銷商或是 Synology 技術支援 部門尋求協助以取得 RMA,同時必須在尋求這類協助之時, 提供購買證明與產品序號。對於擔保爭議, 根據第 2.3 節, 客 戶必須將完整產品退回給 Synology,才符合此擔保所涵蓋之 資格。任何退回之產品若無 RMA 號碼、或為已被拆解之任何 產品 (依據 Synology 指示進行者除外), 都將拒絕受理, 並退 回給客戶 (運費由客戶支付)。已獲指定 RMA 號碼之任何產品 須維持到貨當時之狀態,原封不動退回 Synology 指定之地 址、預付運費、利用足以適當保護相關內容物之方式包裝,並 在包裝箱外明顯標示 RMA 號碼。與退回產品相關之保險費用 或遺失風險,均由客戶承擔,直到 Synology 收到退貨產品為 止。已核發 RMA 號碼之產品須在核發適當 RMA 號碼之後十 五 (15) 天內退回。

**2.4** 由 **Synology** 更換。 根據第 2.1 節所載之擔保條 款,而 Synology 經驗證得知產品不符合所載之擔保條款,若 Synology 決定更換任何產品,在依第 2.3 節所載收到退回之 不符產品之後, 將由 Synology 支付運費, 透過 Synology 選 擇之運送方式運送更換產品。在某些國家,Synology 可自行 決定適用於 Synology Replacement Service 的產品,透過這 個服務 Synology 將會在收到客戶退回之不符產品之前便將 更換產品寄送給客戶。("Synology Replacement Service")

**2.5** 支援。Synology 將在「擔保期」內提供客戶技術支 援服務。適用之「擔保期」因過期而終止之後,請透過書面申 請,要求 Synology 提供「產品」之技術支援。

**2.6** 排除。前述擔保與擔保義務不適用於以下之任何產 品:(a) 以產品規格中所未指定或描述之方式來安裝或使用; (b) 未由 Synology 或代理商或指派者進行修理、修改或更 改;(c) 以任何形式不當使用、濫用或損害;(d) 搭配使用並非 由 Synology 提供之項目,亦非專為產品設計之硬體或軟體; (e) 不符合產品規格,其亦得歸因於非 Synology 所能控管之 情況。此外,如有以下情況,前述擔保即屬無效:(1) 客戶拆 解產品, 除非經 Synology 授權; (2) 客戶未能實行 Synology 向客戶提供之任何更正、修正、加強程式、改善或其他更新程 式;或 (3) 客戶實行、安裝或使用任何協力廠商所提供之更 正、修正、加強程式、改善或其他更新程式。第 2.1 節載明之 擔保得於客戶將產品銷售或轉移給協力廠商之時終止。

**2.7** 擔保免責聲明。關於產品,SYNOLOGY 之擔保、義 務及責任與此擔保所載之客戶唯一救濟權屬不可分割而得替 換,客戶特此聲明放棄和免除 SYNOLOGY 之所有其他擔 保、義務及責任,連同得向 SYNOLOGY 提出所有其他明示、 默示或法定之權利、損害賠償要求以及救濟權,根據此擔保交 付之隨附文件或軟體及任何其他商品或服務,包括 (但不限 於):(A) 適售性或適合某特定用途之默示擔保責任;(B) 有關 執行、交易或貿易慣例而引發之默示擔保責任;(C) 侵犯權利 或有侵吞情事之損害賠償要求;或 (D) 侵權行為之損害賠償要 求 (無論根據疏忽、無過失責任、產品責任或其他法理)。 SYNOLOGY 不保證儲存於任何非 SYNOLOGY 產品上之資 料或資訊得免於資料遺失之風險且安全無虞,尤其不承擔上述 情事之擔保責任。SYNOLOGY 建議客戶採取適當預防措施,

不時備份產品上儲存之資料。在某些州/管轄權地區並不允許限 制默示之擔保責任,因此上述的限制可能不適用於您。

### 第 **3** 節賠償責任限制

**3.1** 不可抗力。Synology 對於因超出可合理控管之範圍 (包括 (但不限於) 客戶之任何行為或未能遵守之行為),以致延 遲或無法依此擔保之要求進行而導致違反條款,根據此擔保應 承擔責任之任何原因或情況,概不負責。

**3.2** 特定損害免責聲明。在任何情形下,SYNOLOGY 或 其供應者對於因使用或無法使用產品、任何隨附文件或軟體, 以及根據此擔保而提供之任何其他產品或服務,而導致發生之 任何意外、間接、特殊、懲罰性、衍生性或類似之任何損害 (包 括 (但不限於) 遺失資料、資訊、營收、利潤或業務), 或所產 生之保險費用,無論是根據合約、侵權行為 (包括疏忽)、無過 失責任或其他法理,概不承擔責任,即使 SYNOLOGY 事先 被告知可能發生此類損害。

**3.3** 賠償責任限制。SYNOLOGY 與其供應者對於因使用 或無法使用產品、任何隨附文件或軟體,以及根據此擔保而提 供之任何其他產品或服務,而所應承擔之責任,以客戶實際所 付之產品金額為限,無論客戶所遭受之損失金額多寡,亦無論 根據合約、侵權行為 (包括疏忽)、無過失責任或其他法理。前 述之特定損害免責聲明與賠償責任限制,適用於相關法律所允 許之最大範圍。在某些州/管轄權地區並不允許排除或限制特定 損害。對於產品適用之那些法律範圍,上述之排除與限制條款 可能不適用於貴客戶。

#### 第 **4** 節其他

**4.1** 所有權。產品與所提供之隨附軟體與文件包含 Synology 與其協力廠商供應者與授權者之所有權與智慧財產 品。Svnology 保留產品智慧財產權中之所有產權及權益, 不 得將產品中任何智慧財產權之所有權、根據此擔保提供之任何 隨附軟體或文件及任何其他產品,根據此擔保轉移給客戶。貴 客戶應 (a) 遵守 Synology 使用者授權合約之條款與條件, 此 合約隨附於 Synology 或授權之 Synology 販售者或經銷商 提供之任何軟體;以及 (b) 不應針對任何產品、相關元件或隨 附軟體試圖進行還原工程、侵佔、規避或違反任何 Synology 之智慧財產權。

**4.2** 轉讓。未經 Synology 書面同意之前,客戶不得根據 此擔保轉讓任何權利 (透過法律運作)。

**4.3** 無其他條款。任一方所受之規範以此擔保明確允許為 限,且反對與另一方在任何購買訂單、收據、接受、確認或往 來通信中構成之擔保相衝突之任何條款、條件或其他條款,除 非特別另以書面同意這類條款。此外,此擔保若與和產品相關 之任何其他合約之任何條款或條件衝突,則以此擔保為優先, 除非其他合約特別指出其所取代之擔保條款。

**4.4** 相關法律。除非當地法律明確禁制,否則此擔保是以 美國華盛頓州之法律為準據法,不論法律原則之間彼此是否有 任何衝突。1980 年制定之「聯合國國際貨物銷售合同公約」 或後續之任何法規均不適用。

**4.5** 解決爭議。因本擔保、本產品或 Synology 提供與產 品相關之服務所引發, 或是美國境內之客戶與 Synology 之間 產生之任何爭議,將依據「美國仲裁協會」目前之商業規則進 行唯一與最終仲裁,除非另外規定如下。仲裁將於單獨仲裁人 面前進行,亦只限於仲裁貴客戶與 Synology 之間的爭議。該 仲裁或仲裁之任何部份將不得與其他任何仲裁合併,亦不得以 集體訴訟形式進行。仲裁將依雙方要求在仲裁人裁定之時,透 過文件提交、電話、線上或親自到場,於美國華盛頓州的 King County 進行。美國境內之任何仲裁或法律訴訟之勝訴方得獲 取所有費用與合理之律師費賠償,包括由勝訴方所支付之任何 仲裁費用。這類仲裁進行期間提出之任何判決,於兩造均為不 可更改且具有約束力,而裁決亦隨即提交任何管轄法院。貴客 戶瞭解在無上述條款時,客戶有權向法院針對任何這類爭議提 起訴訟 (包括集體訴訟),而貴客戶明確表明要自動放棄這些權 利,並同意根據第 4.5 節所述透過具約束力之仲裁來解決任何 爭議。若為不在美國境內之客戶,本節內所述之任何爭議應根 據「R.O.C. 仲裁法條」訴訟程序與相關施行細則,最終由三 位中立仲裁人進行仲裁來解決。仲裁應在 R.O.C. 台灣之台北 以英文或中文 (兩造均同意即可) 進行。仲裁賠償於兩造應為 不可更改且具有約束力,並得在擁有管轄權之法院強制執行。 本節中所述之任何內容不得視為禁止或限制 Synology 尋求 法令救濟,或請求其他相關權利與賠償,因為此擔保與 Synology 智慧財產權相關之任何條款,如發現實際違約或有 違約之虞,仍得通過法律或衡平法手段獲取。

4.6 律師費。 進行任何仲裁、調解或其他法律訴訟, 或根 據此擔保強制執行權利或賠償,勝訴方有權求償 (除了其有權 請求之任何其他禁制令外) 費用與合理之律師費。

**4.7** 出口限制。您知悉本產品可能受美國出口法規限制。 您將遵守本產品適用之所有相關法律與法規,包括 (但不限於) 「美國出口管理條例」 (U.S. Export Administration Regulations)。

**4.8** 中止。若管轄之法院裁定此擔保之任何條款無效或無 法執行,本擔保之其餘條款仍將具有完全之效力。

**4.9** 完整合約。此擔保構成完整合約,並取代於此討論之議 題相關之 Synology 與客戶間之任何所有先前之合約。除非書面 指示經受擔保約束之當事人簽署,否則增補、修改或拋棄此擔保 之任何條款均屬無效。

注意: 如果英文版本與其他任何語言版本的文意有差異或不一致之處, 則以英文版本為準。